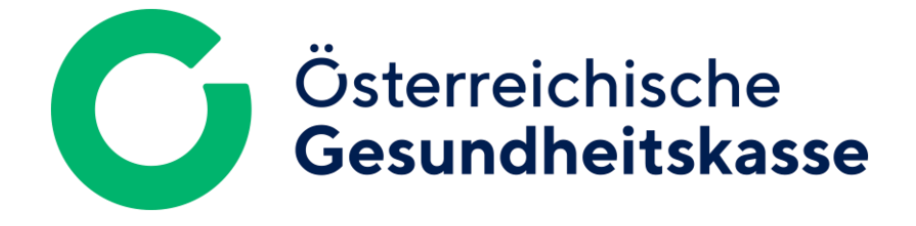

## Leitfaden zur Registrierung von ELDA-**NEU**Kunden außerhalb Österreichs

**Schritt 1)** Eintrag im Ergänzungsregister für natürliche Personen:

Füllen Sie bitte den Antrag zur Eintragung in das Ergänzungsregister für natürliche Personen unter diesem [Link](https://formulare.bmf.gv.at/service/formulare/inter-Steuern/pdfs/9999/SZRB-ERnP1.pdf) aus und übermitteln Sie das Formular zusammen mit den in Farbe und mindestens 300dpi Auflösung eingescannten Dokumenten an: [post.szrb@bmf.gv.at.](mailto:post.szrb@bmf.gv.at)

**Schritt 2)** Versicherungsnummer erhalten:

Um sich **bei ELDA registrieren** zu können, benötigen Sie eine Versicherungsnummer; diese erhalten Sie vom Dachverband der österreichischen Sozialversicherungsträger (DVSV).

Gerne übernimmt das ELDA-CC für Sie die Beschaffung dieser Nummer! Bitte senden Sie ein Mail mit dem Betreff , Versicherungsnummer', Ihrem vollen Namen, Ihrer Anschrift sowie Ihrem Geburtsdatum und einer Kopie Ihres Reisepasses an [elda@oegk.at](mailto:elda@oegk.at) – sobald die Vergabe durchgeführt wurde, informieren wir Sie umgehend.

**Schritt 3)** Handysignatur freischalten:

Sie besitzen ein empfangsbereites Mobiltelefon.

In diesem Fall können Sie die Freischaltung der Handysignatur persönlich bei einer Registrierungsstelle beantragen (eine Liste dieser Stellen finden Sie [hier\)](https://www.buergerkarte.at/registrierungsstellen.html).

Hinweis:

Wenn Ihnen eine für Ihr Unternehmen relevante Person, die ihren Wohnsitz in Österreich hat, bekannt ist, können Sie diese mit der Authentifizierung für Ihr Unternehmen beauftragen, wodurch Ihnen die Anreise nach Österreich erspart bleibt.

Alle weiteren Schritte bezüglich der Registrierung zu ELDA (Vergabe eines Kundenpasswortes) entnehmen Sie bitte unserer [Homepage.](http://www.elda.at/)

## Alternative:

## Registrierung über eIDAS (= EU-Login)

## **Zur Beachtung: Diese Möglichkeit der Registrierung zu ELDA funktioniert nur, wenn Sie schon eine österreichische Versicherungsnummer haben (→ Schritt 2 weiter oben)!**

Welche EU-Mitgliedsstaaten bisher an **eIDAS (electronic IDentification, Authentication**  and trust Services) teilnehmen, sehen Sie, sobald Sie auf ,Anmelden mit EU-Login' klicken.

Sollte das Symbol der Nationalflagge Ihres Herkunftslandes vorhanden sein, wurden die nationalen eIDs bereits anerkannt und einer Registrierung zu ELDA über eIDAS steht nichts mehr im Wege!

- Klicken Sie auf , Anmelden mit EU-Login'.
- Wählen Sie Ihr Land aus.
- Sie werden an Ihre übliche Anmeldeumgebung weitergeleitet.
- Bitte melden Sie sich mit Ihrer eID wie gewohnt an.
- Nach der erfolgreichen Anmeldung werden Sie automatisch wieder zur Registrierung zu ELDA geroutet.

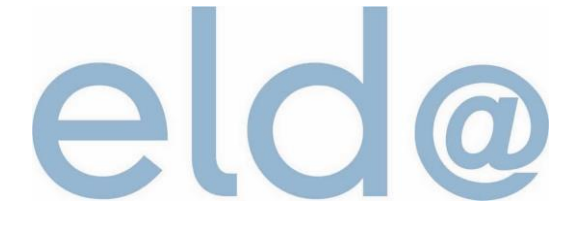